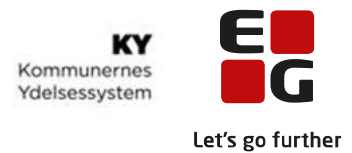

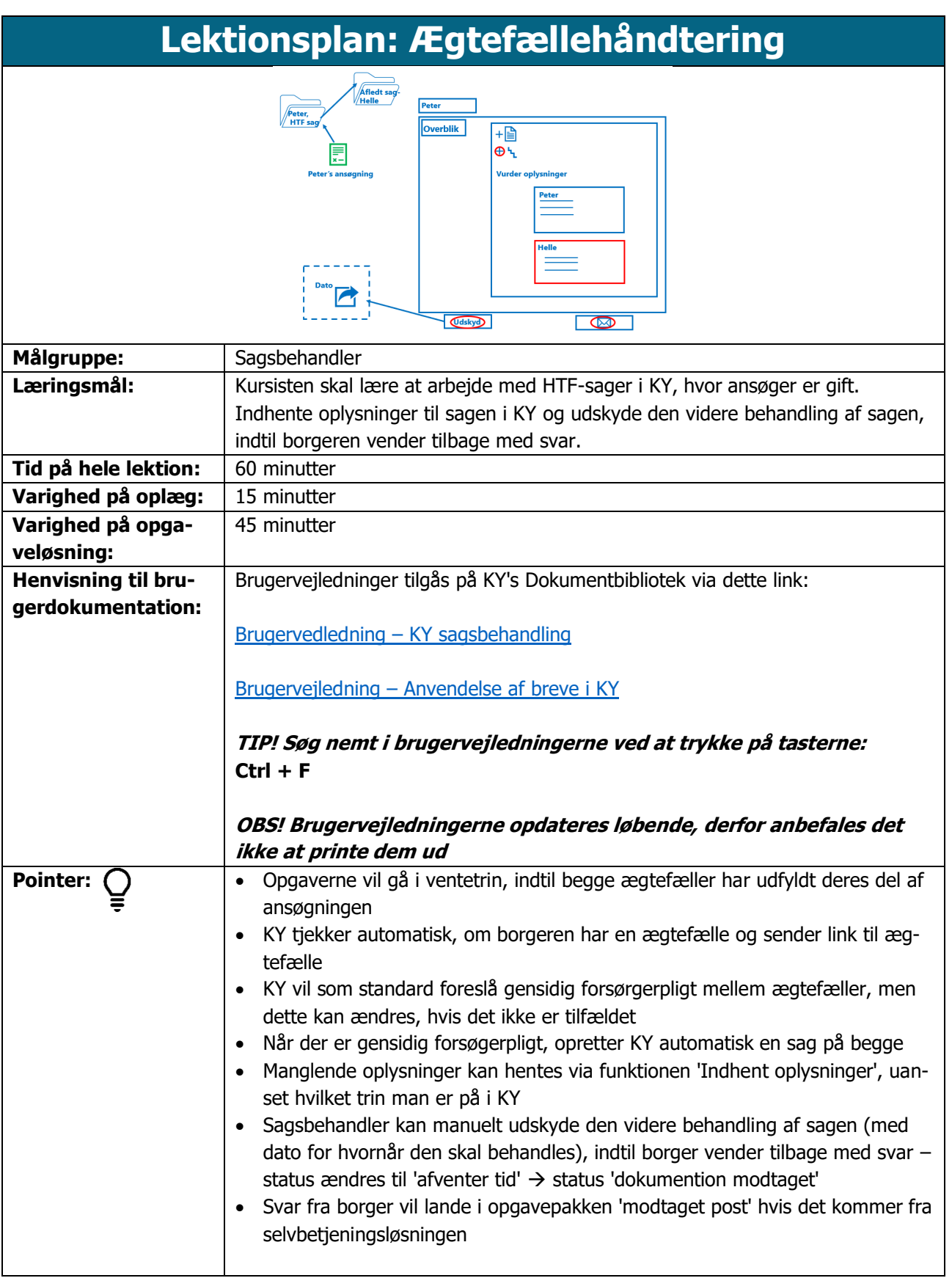

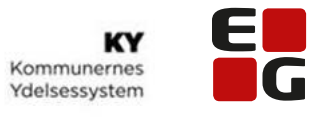

### Let's go further

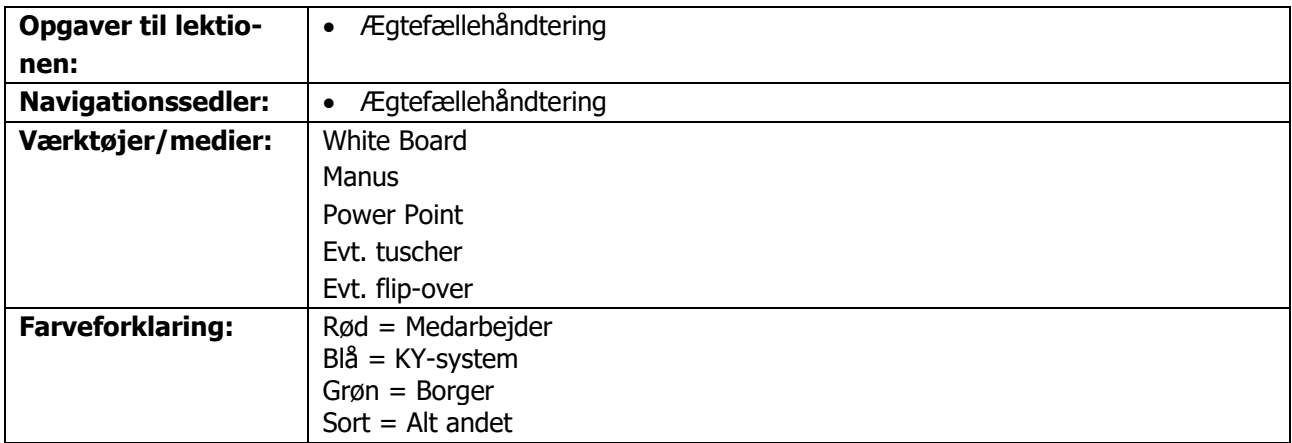

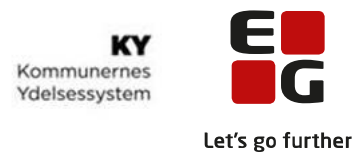

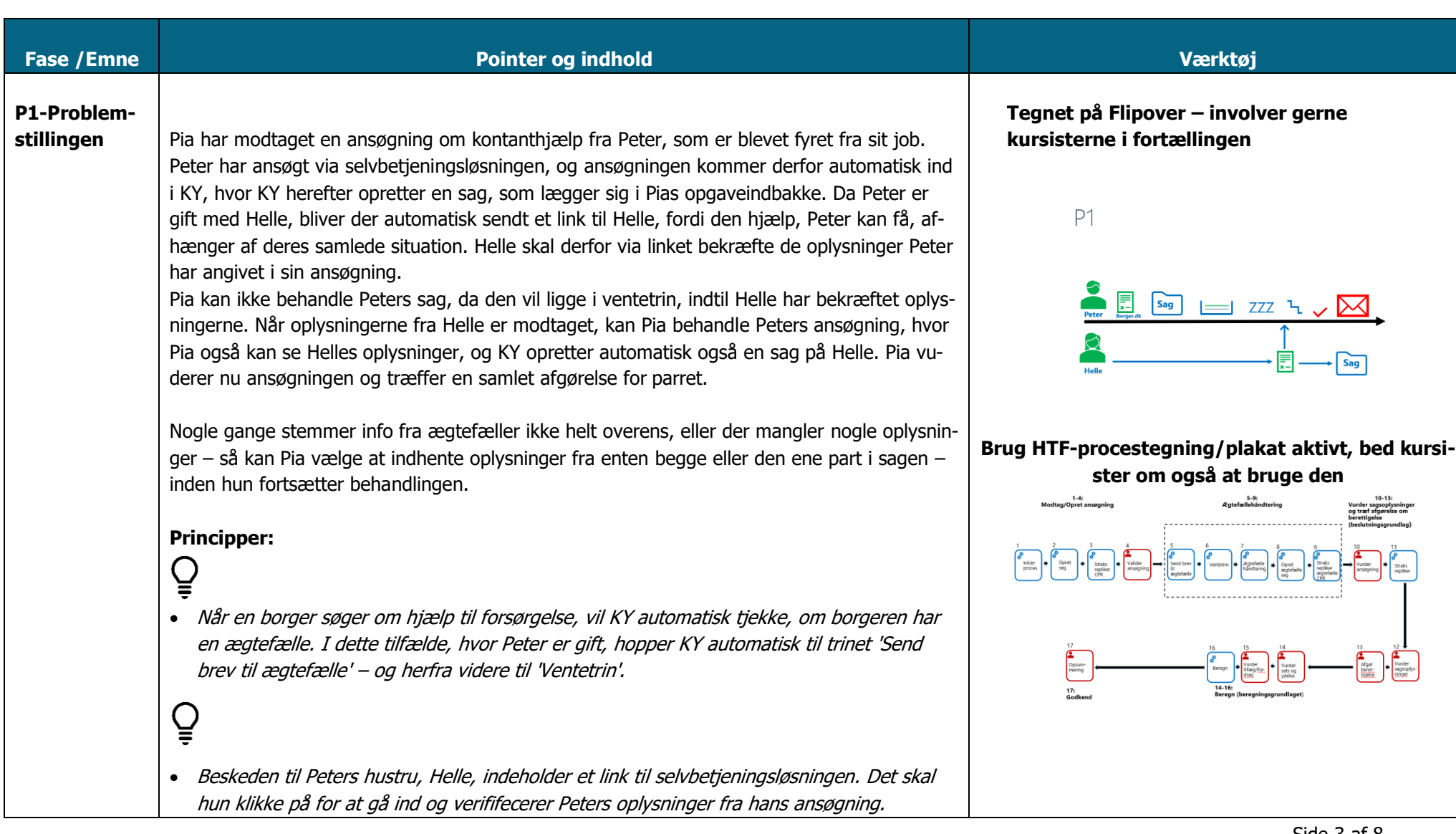

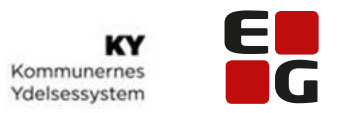

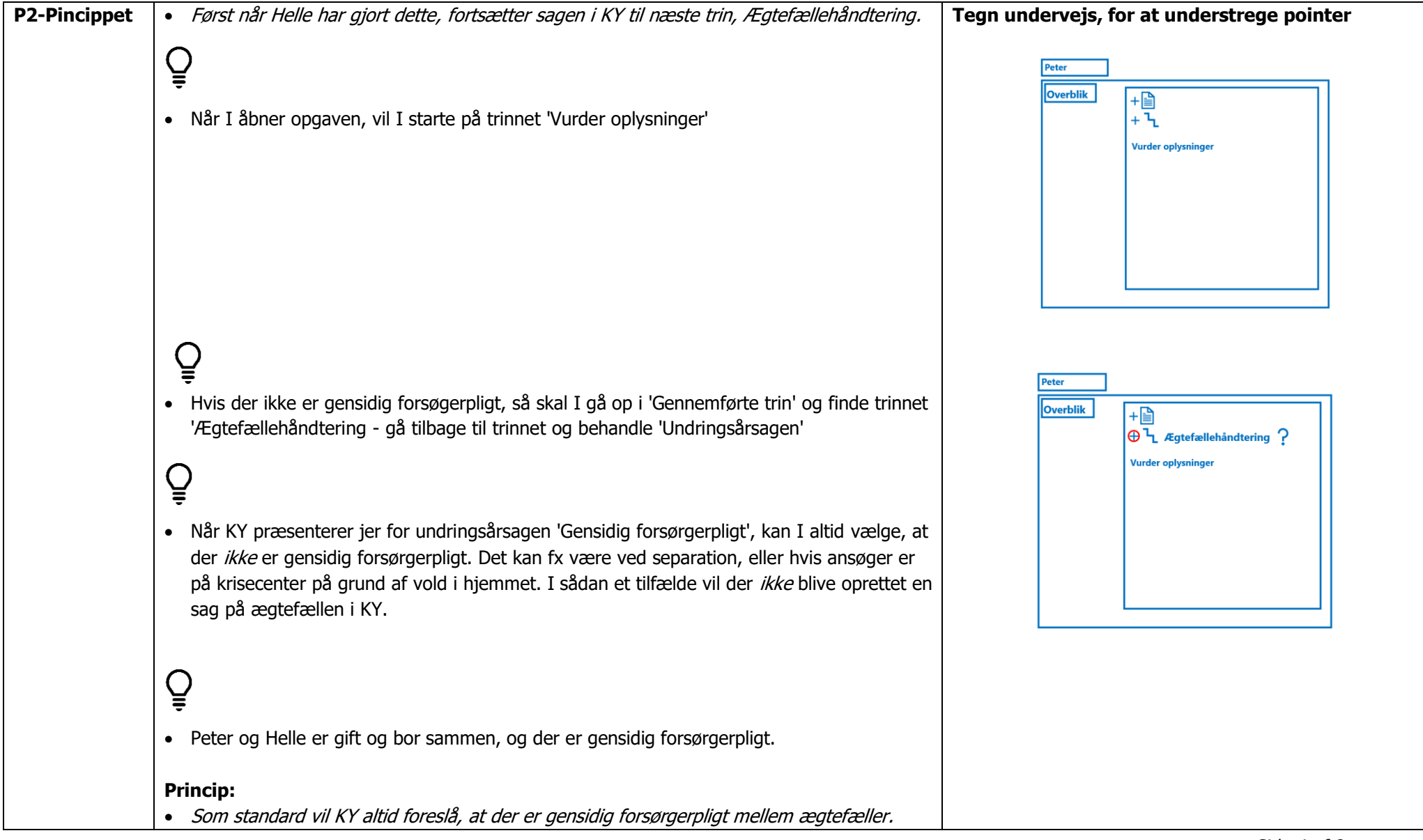

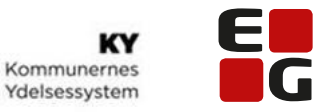

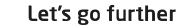

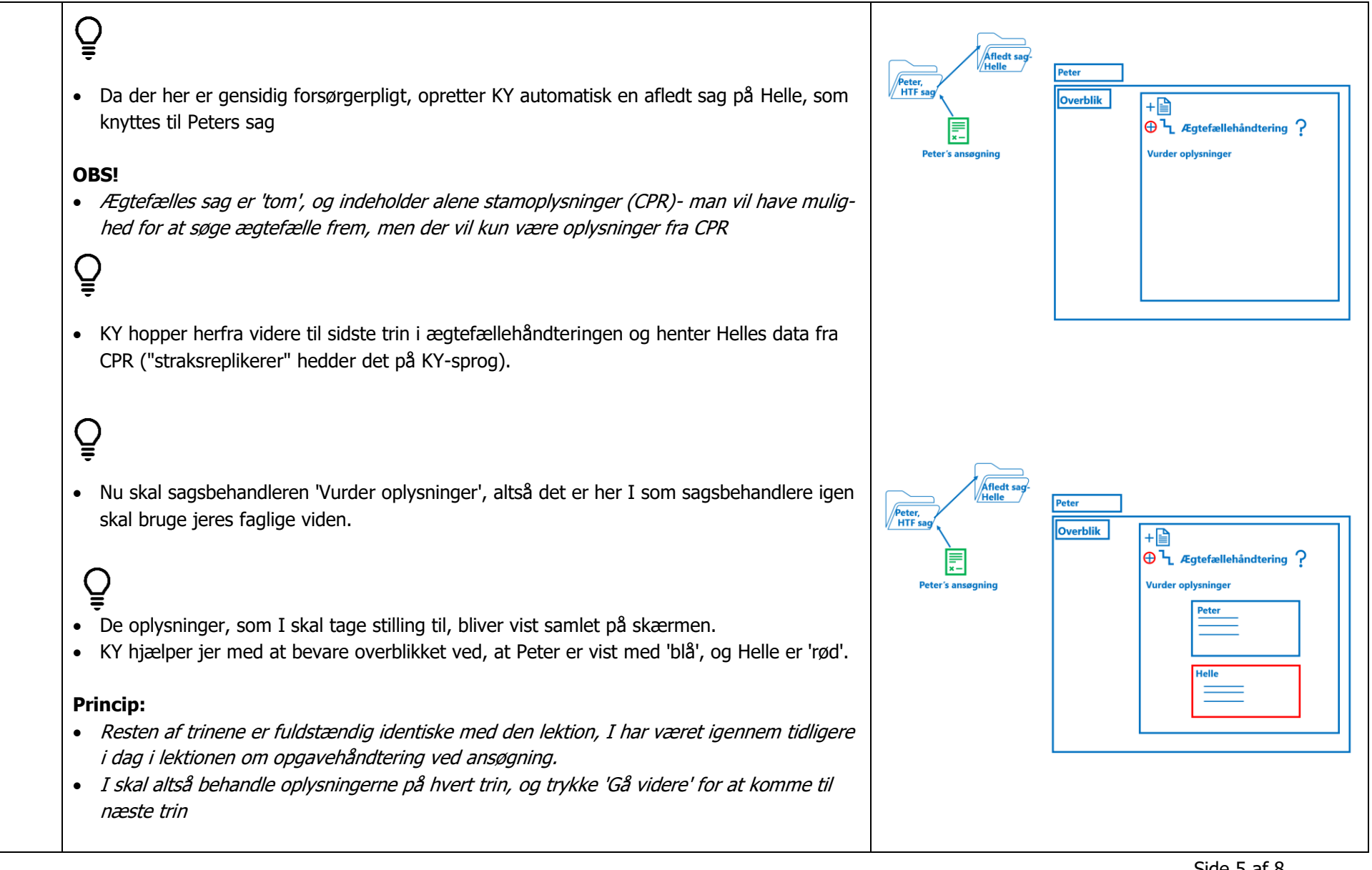

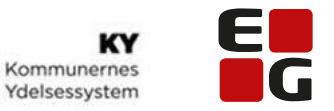

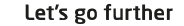

# $\overline{Q}$

- Hvis I undervejs i sagsbehandlingen opdager at der mangler dokumentation fra borgerenkan I uanfægtet hvilket trin i er på, sende brev til borger, fx hvis der mangler en en kontoudskrift:
- Tryk på : Indhendt oplysninger, og brevfunktionen åbnes.
- Når brevet er redigeret og vedhæftede evt. bilag, sendes det ved at trykke på 'gå videre', og vender dermed tilbage til opgaven.

### **TIP:**

- Brug funktionen 'Nulstil brev' hvis, I fortryder og ikke ønsker at sende brevet alligevel.
- Hvis I undervejs har brug for at indhente oplysninger ægtefælle, kan I gøre det ved at ændre modtager på det brev, hun starter op fra Peters sag. Brevet vil lægge sig til ægtefælles– og ikke til hovedansøger selvom det er derfra, det er oprettet.

# $\mathbf{Q}$

• Da I afventer oplysninger fra borger, kan I endnu ikke afslutte sagsbehandlingen/opgaven.

### $\tilde{\tilde{\mathbf{C}}}$

- Derfor udskydes behandlingen:
- Her skal indsættes hvornår I senest skal have den manglende dokumentation fra borger **TIP:**

I kan fremsøge opgaver, der 'afventer tid', på opgavestatus under søgeknappen. Det kan I se mere om i den digitale læring.

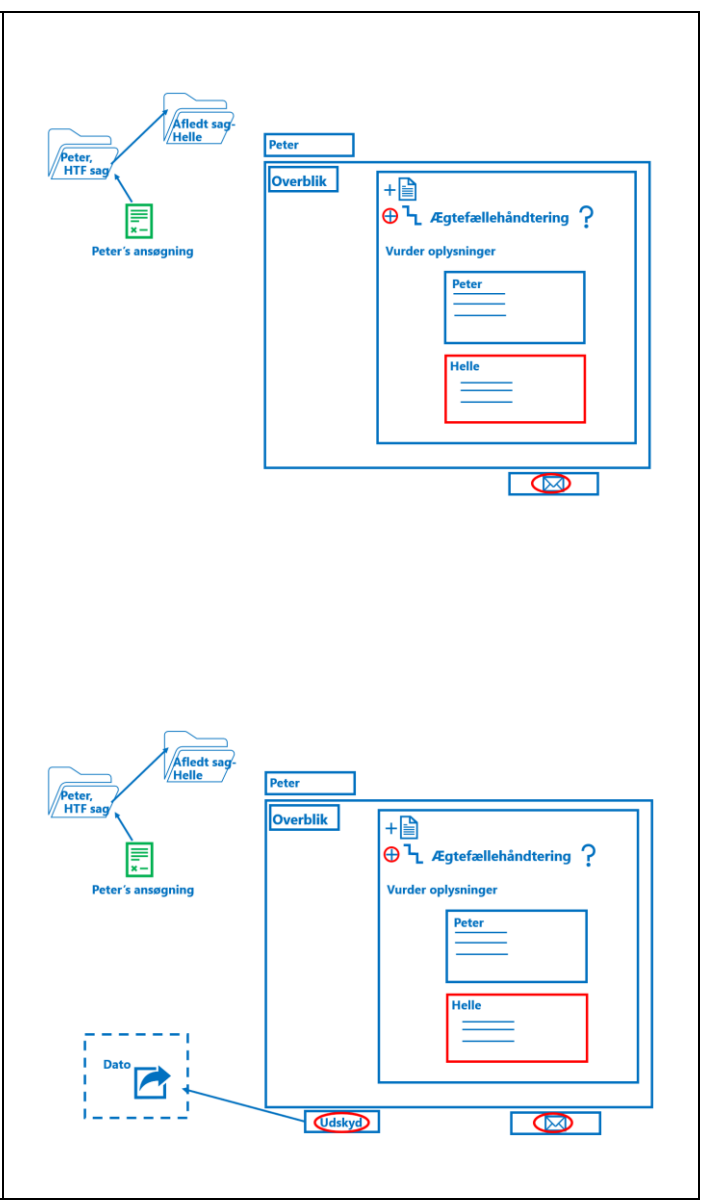

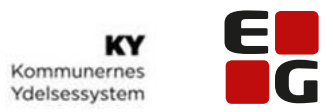

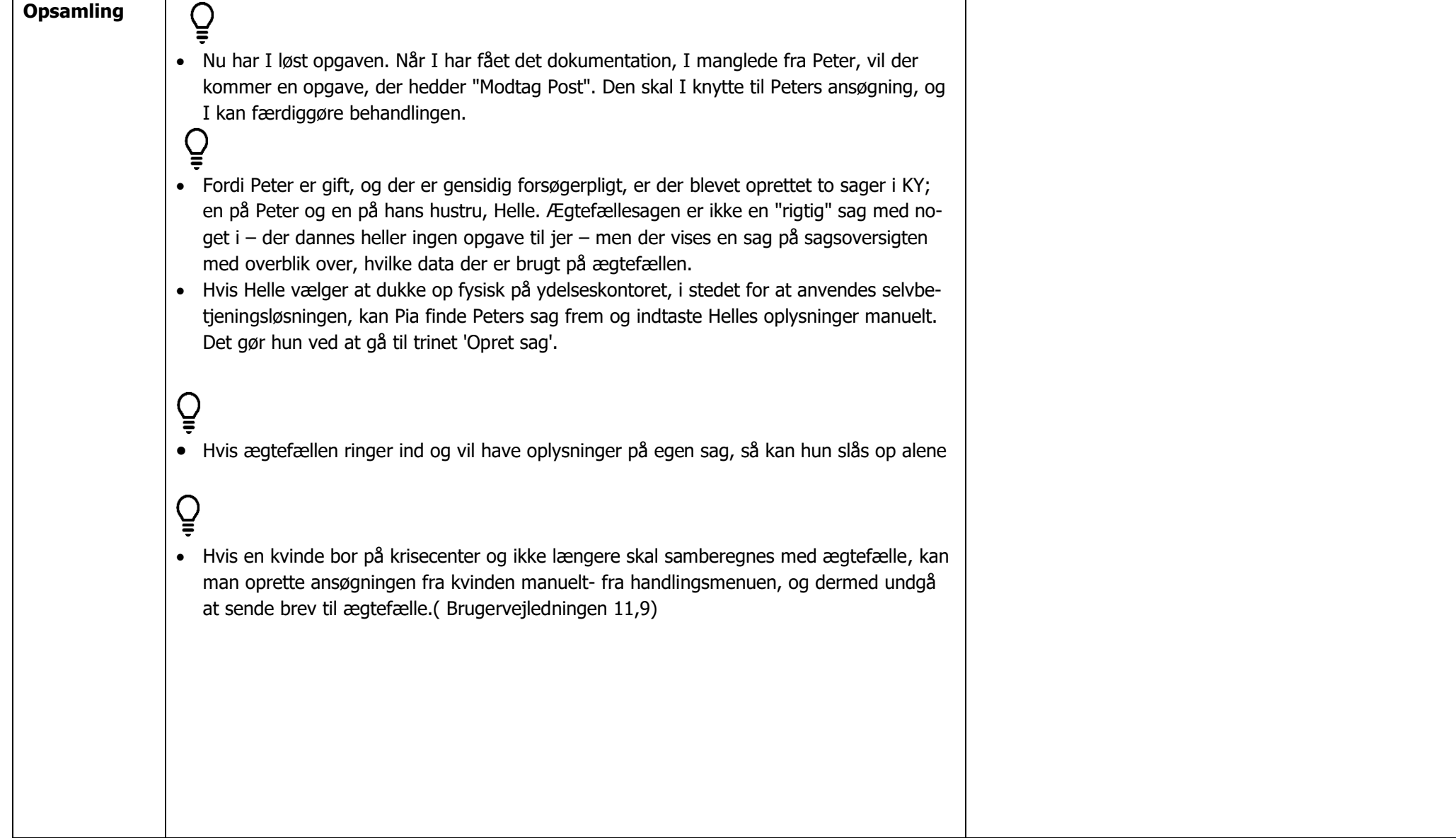

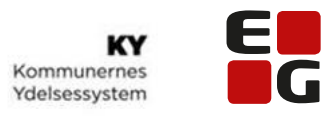

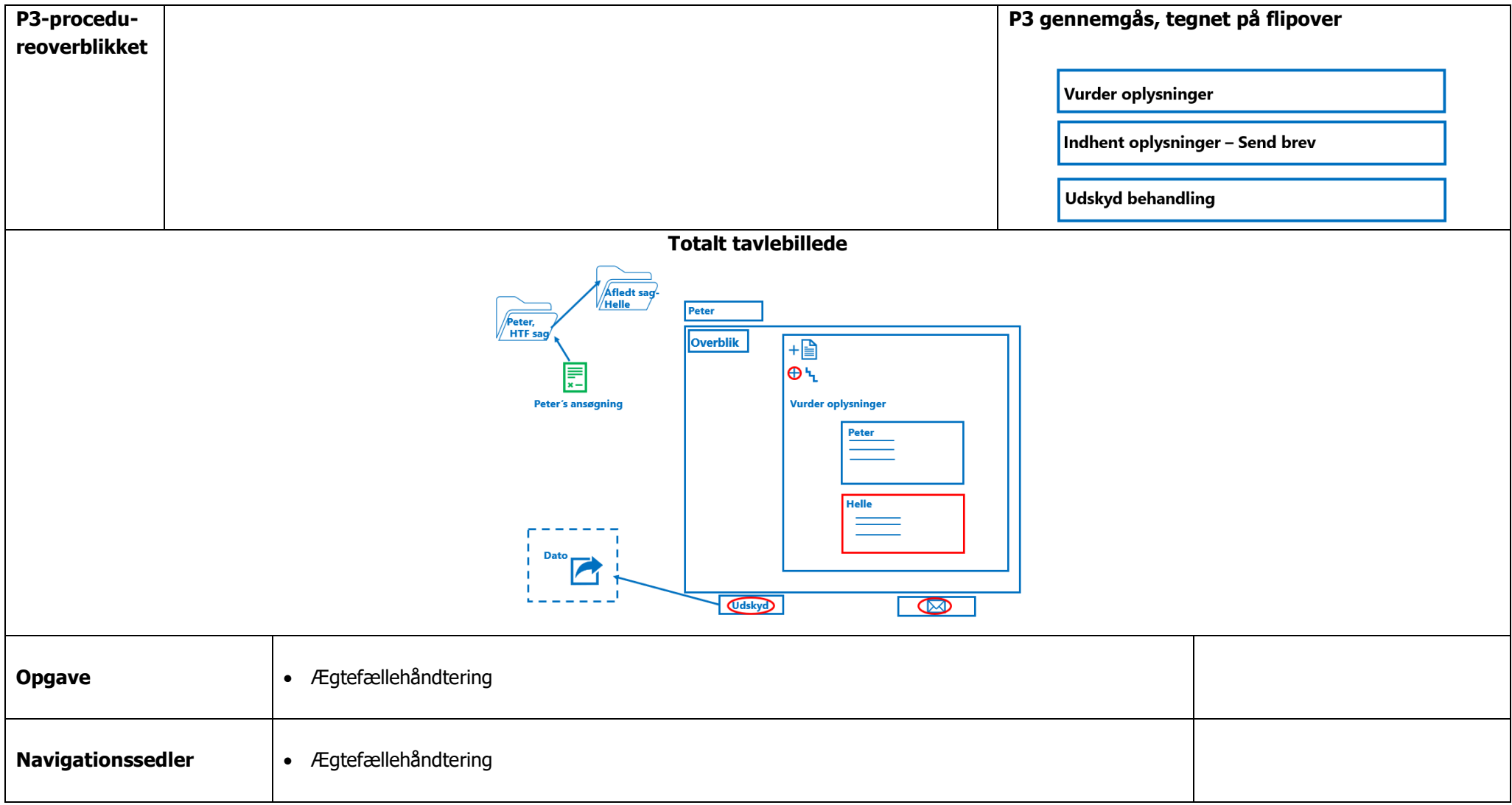